## Odysseyware Odysseyware

**Use the information in the Gradebook on your Dashboard to find teachers' emails, phone numbers, office hours, and Virtual Office links.**

## Click the Gradebook tab on the Dashboard.

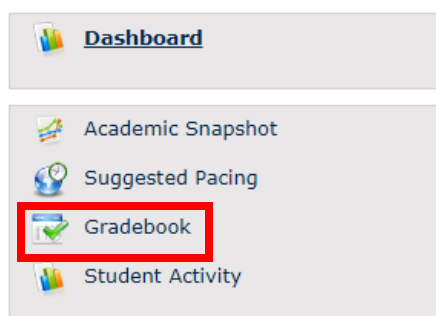

Select the course where you need help to view the teacher's contact information.

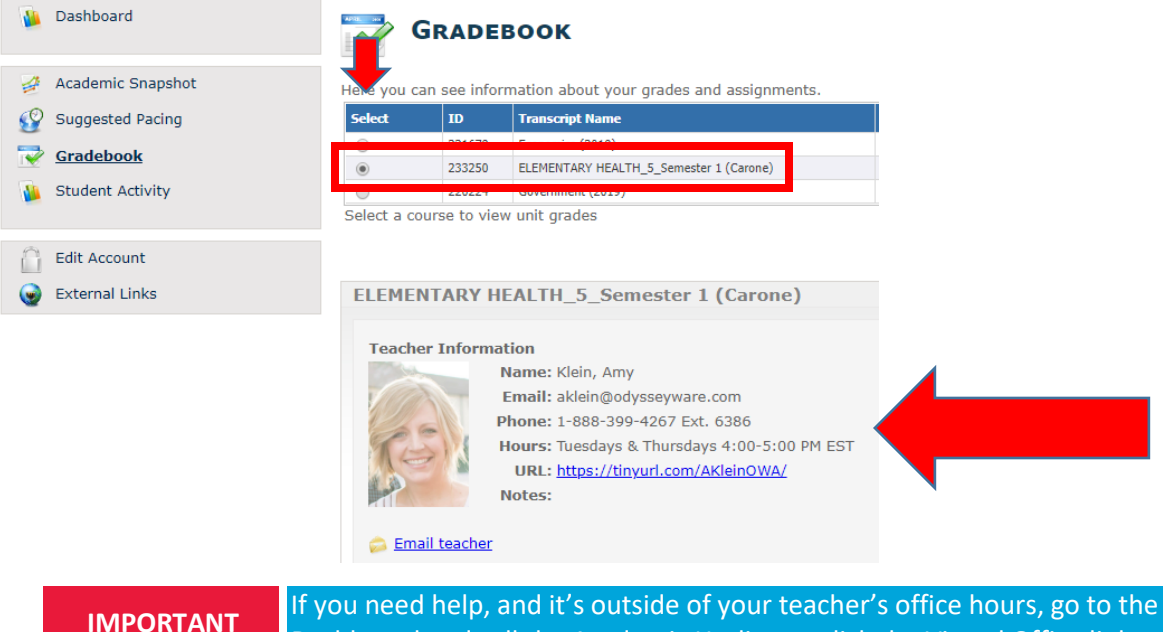

Dashboard and call the Academic Hotline or click the Virtual Office link.

Call the Academic Hotline or click the Virtual Office link on your Dashboard for general teacher support.

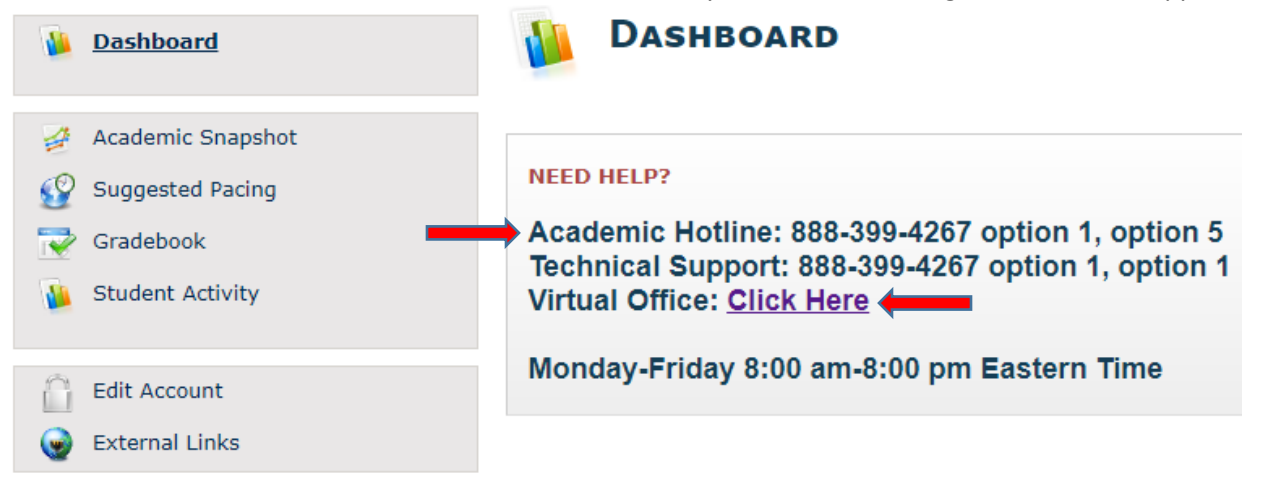

**OUTHERS CONTACTING TEACHERS** 

Need help? Call the Academic Hotline at **888-399-4267**